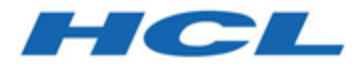

# **Unica Campaign V12.1.2 Release Notes**

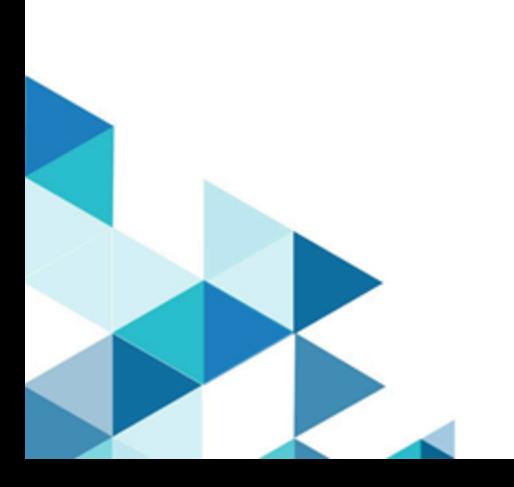

## Contents

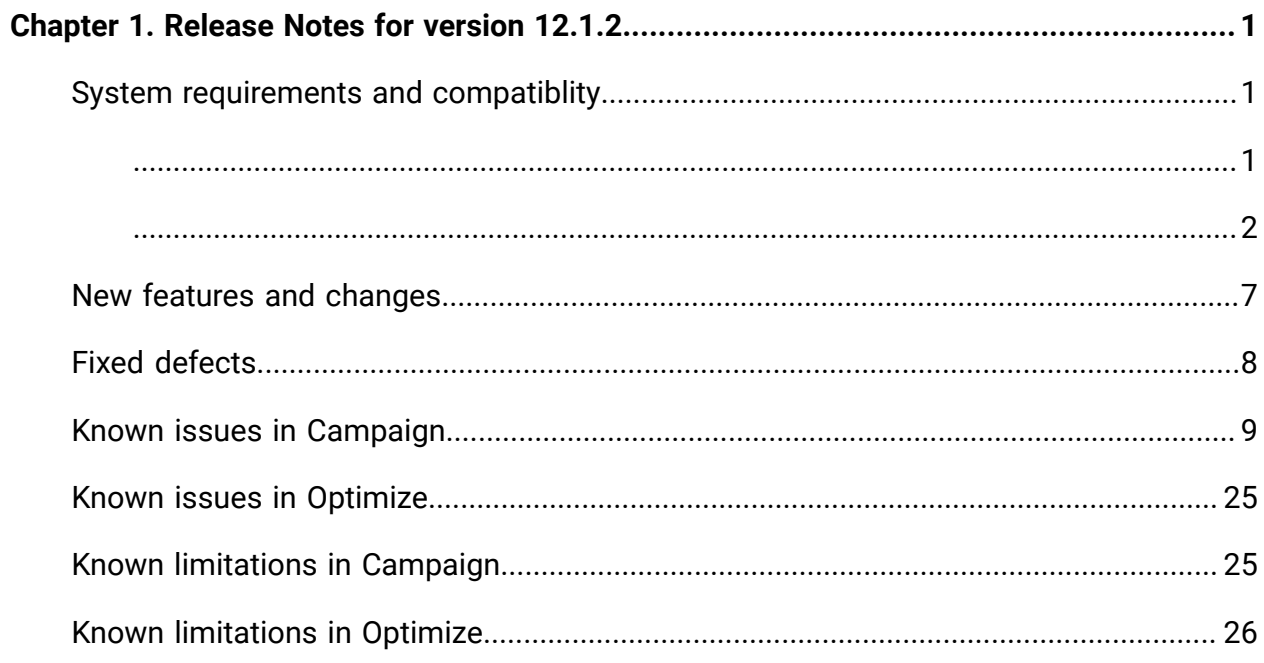

# <span id="page-2-0"></span>Chapter 1. Release Notes for version 12.1.2

Contains information about new features, defect fixes, and known issues in Unica Campaign and Optimize that HCL releases as part of a scheduled software release.

### <span id="page-2-1"></span>System requirements and compatibility

Unica Campaign is part of the Unica suite of products. Unica Campaign version 12.1.2 requires Unica Platform12.1.2

### **Where to find complete system requirement and compatibility information**

For a list of Unica product versions compatible with this product and a list of third-party requirements for this product, see the Recommended Software Environments and Minimum System Requirements document. ).

You can also access this document by selecting **Help > Product documentation** when you are logged in to Unica.

### <span id="page-2-2"></span>Prerequisites for using Unica Campaign

Before you begin using Unica Campaign, confirm that your environment meets the following requirements.

- For an improved user experience, use at least a 21" screen.
- For an improved user experience, set your screen resolution to 1600 x 900. Lower resolutions can result in some information not being properly displayed. If you use a lower resolution, maximize the browser window to see more content.
- A mouse is best for navigating in the user interface.
- Do not use the browser controls to navigate. For example, avoid using the Back and Forward buttons. Instead, use the controls that are in the user interface.
- If pop-up blocker (ad blocker) software is installed on the client machine, Unica Campaign might not function properly. For best results, disable pop-up blocker software while running Unica Campaign.
- Ensure that the technical environment meets the minimum system requirements and the supported platforms.\*
- The correct browser and versions must be used.\*
- Clear the browser cache after upgrading or applying any fix pack. This only needs to be done once, after the application is updated.
- If you use Internet Explorer (IE) with Unica Campaign or any module that uses Unica Campaign flowcharts (Unica Deliver, Unica Optimize, Unica Interact, Unica Collaborate): To log in multiple times to view side-by-side information, open IE and log in to Unica. Then select **File> New Session** in the IE menu bar. In the new IE browser window, log in to Unica as the same or a different user.
	- O **Important:** Do not use any other method to open multiple sessions. For example, do not open a new tab; do not open another browser session from the **Start** menu or desktop icon; and do not use **File > New Window** in IE. These methods can corrupt information that is shown in the application.

\*For details on the items indicated by an asterisk, see the Unica Recommended Software Environments and Minimum System Requirements.

### <span id="page-3-0"></span>Unica Campaign documentation roadmap

Unica Campaign provides documentation and help for users, administrators, and developers.

#### **Table 1. Get up and running**

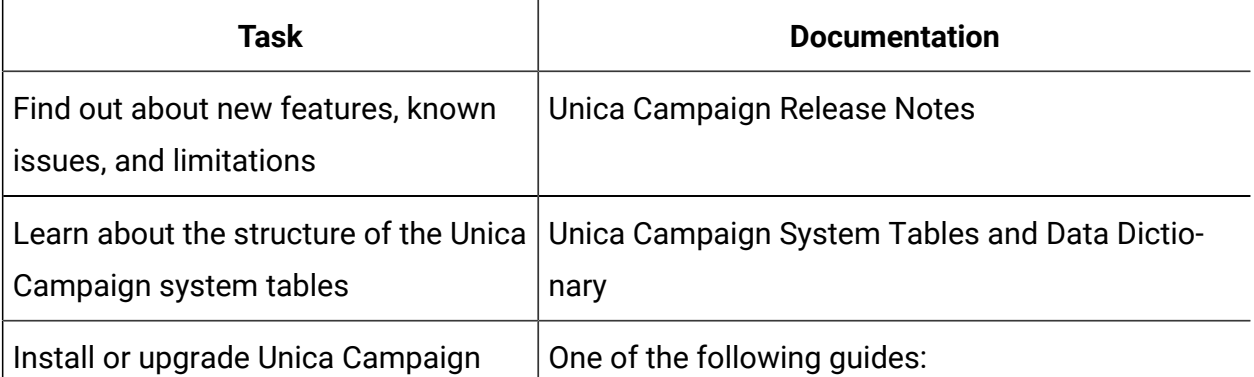

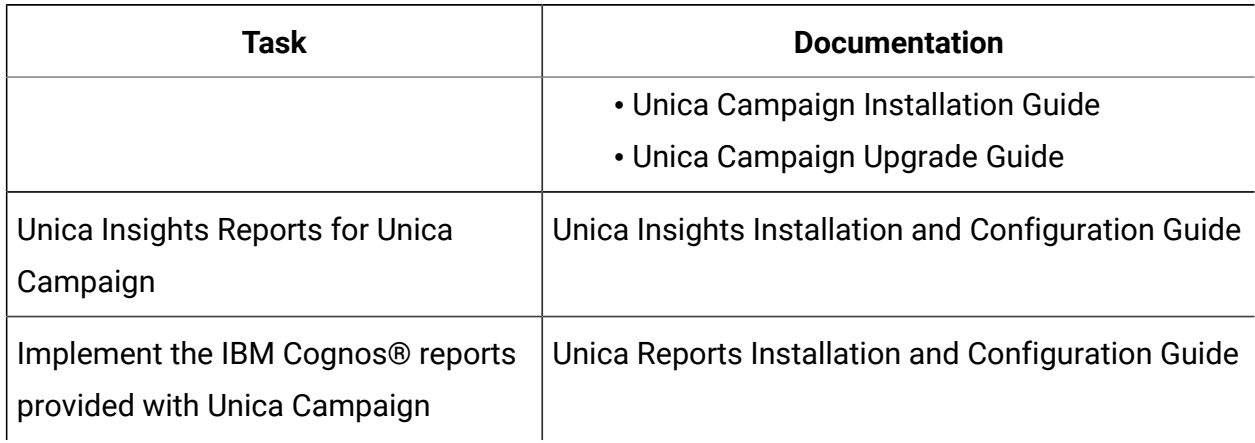

#### **Table 1. Get up and running(continued)**

#### **Table 2. Configure and use Unica Campaign**

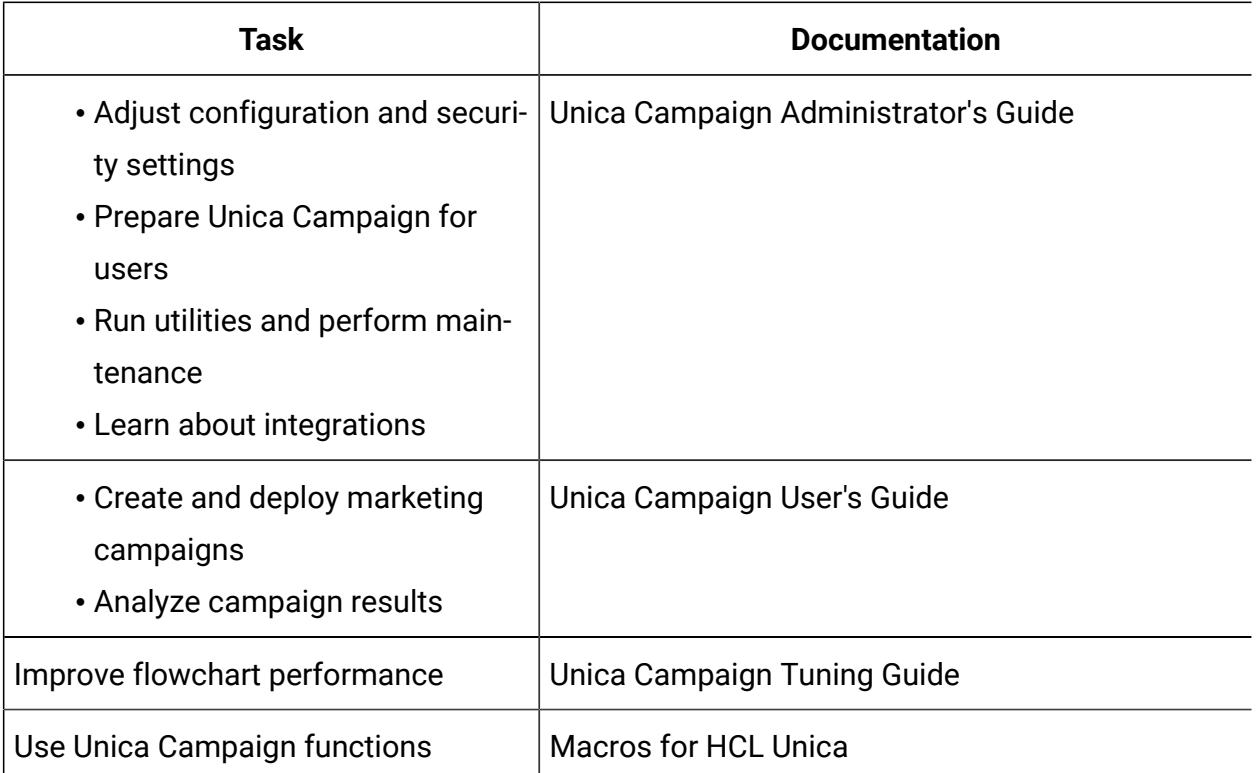

#### **Table 3. Integrate Unica Campaign with other HCL products**

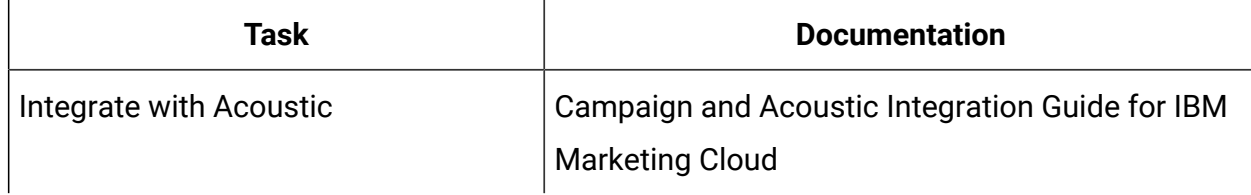

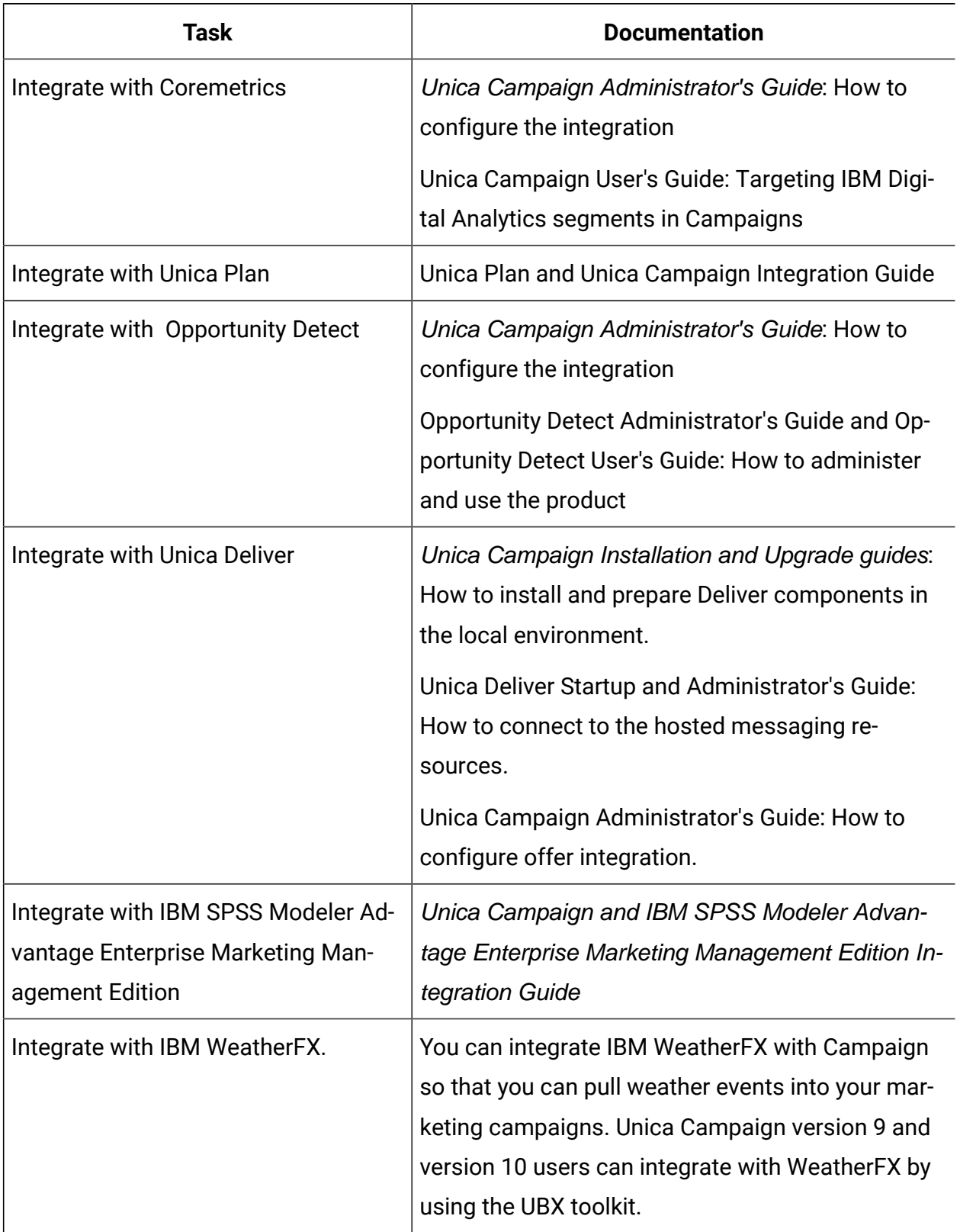

### **Table 3. Integrate Unica Campaign with other HCL products (continued)**

| Task                           | <b>Documentation</b>                                                                                                    |
|--------------------------------|----------------------------------------------------------------------------------------------------|
| Integrate with Unica Director. | Unica Director Installation Guide: You can inte-<br>grate Unica Director with Campaign so that you<br>can get status of all the running/completed/failed<br>flowcharts, migrate Camapigns from one Unica<br>Campaign environment to other, download/delete<br>flowchart logs etc. |
| Integrate with Journey         | Unica Campaign can integrate with Journey so that<br>a continuous communication with users can be es-<br>tablished based on the inputs from Campaign.<br>Refer Campaign Administrators guide > Unica<br>Campaign and Unica Journeys integration                                   |
| Integrate with Link            | Unica Campaign uses Link capabilities of connec-<br>tors which include the configuration and provision-<br>ing to connect to any delivery channel.<br>Refer Campaign Administrators guide > Unica<br>Campaign and Unica Link integration                                          |

**Table 3. Integrate Unica Campaign with other HCL products (continued)**

**Expert Note:** Additional integrations may be available that are not listed in this table. See Product tools and utilities for Unica [Campaign.](https://www-947.ibm.com/support/entry/myportal/clientsidetools/enterprise_marketing_management/ibm_campaign?productContext=-198760082)

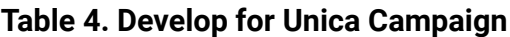

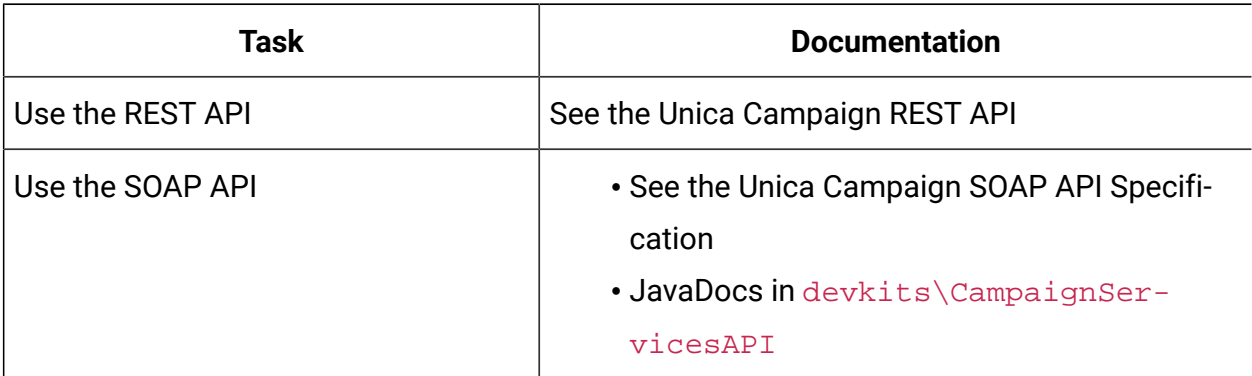

### **Table 4. Develop for Unica Campaign(continued)**

![](_page_7_Picture_165.jpeg)

#### **Table 5. Get help**

![](_page_7_Picture_166.jpeg)

### <span id="page-8-0"></span>New features and changes in version 12.1.2

Unica Campaign 12.1.2 includes a number of new features and changes. These are listed underneath.

For a list of newly supported and discontinued platforms, see the Recommended Software Environments and Minimum System Requirements guide.

### **Upgrade Paths**

• Supported upgrade path via installers: 12.1.x -> 12.1.2

### **Fast Upgrade**

Unica Campaign 12.1.2 supports the fast upgrade approach. This approach allows upgrades from version 8.6 onwards to version 12.1.2 This helps customers bypassing the multi-step upgrade. The Fast Upgrade approach is also useful in reducing upgrade downtime. The approach is provided for Unica Platform, Campaign, Optimize, Plan, Interact for upgrade from 8.6.x version onwards. For details, see the Fast Upgrade documentation released with version 12.1.2

### **Optimized Mailist PB performance**

In V12.1.2 Unica Campaign suite, Maillist performance improvement has been done. Maillist PB opening has been optimized. Also, opening of flowcharts containing maillist has been optimized making it faster compared to previous releases.

### **Campaign License Metering**

Unica Campaign V12.1.2 supports enhanced License metering.

### **Campaign Catalog usage/reporting**

The Campaign table catalog usage is reported at two levels flowchart level and Global level.

Table Catalog In Use column : Does not mark table as used if it is not selected as input in any PB's but used only in extract fields

#### **Quadbase charts replacement**

In V12.1.2 Unica Campaign suite, Quadbase charts with open source is replaced with stacked column charts by syncfusion

#### **Concurrent flowchart access enhancement**

<span id="page-9-0"></span>Update name of user editing the flowchart in near real time.

### Fixed defects in Unica Campaign V12.1.2

The following defects were fixed in Unica Campaign 12.1.2.

![](_page_9_Picture_277.jpeg)

![](_page_10_Picture_180.jpeg)

### <span id="page-10-0"></span>Known issues in Unica Campaign V12.1.2

Unica Campaign 12.1.2 includes the following known issues.

![](_page_10_Picture_181.jpeg)

r

![](_page_11_Picture_265.jpeg)

![](_page_12_Picture_179.jpeg)

![](_page_13_Picture_118.jpeg)

![](_page_14_Picture_259.jpeg)

![](_page_15_Picture_211.jpeg)

![](_page_16_Picture_322.jpeg)

![](_page_17_Picture_278.jpeg)

![](_page_18_Picture_298.jpeg)

![](_page_19_Picture_229.jpeg)

![](_page_20_Picture_236.jpeg)

![](_page_21_Picture_232.jpeg)

![](_page_22_Picture_246.jpeg)

![](_page_23_Picture_260.jpeg)

![](_page_24_Picture_233.jpeg)

![](_page_25_Picture_251.jpeg)

![](_page_26_Picture_235.jpeg)

### <span id="page-26-0"></span>Known issues in Optimize V12.1.2

<span id="page-26-1"></span>No known issues for Optimize V12.1.2

## Known limitations in Unica Campaign V12.1.2

Unica Campaign 12.1.2 includes the following known limitations.

![](_page_26_Picture_236.jpeg)

![](_page_27_Picture_87.jpeg)

### <span id="page-27-0"></span>Known limitations in Unica Optimize V12.1.2

No known limitations for Optimize V12.1.2